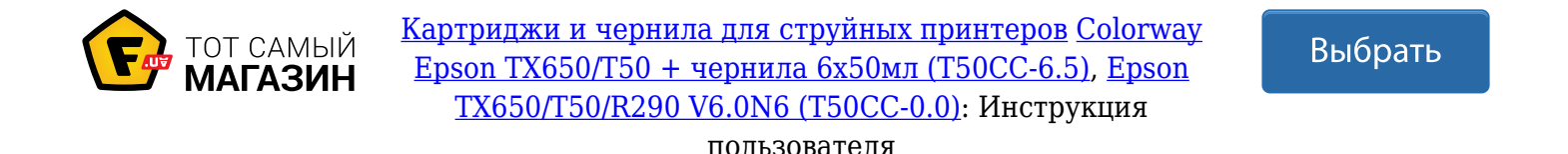

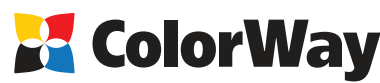

www.colorway.ua

# **Базовая инструкция**

**принтеров**

**по установке и эксплуатации Системы Непрерывной Подачи Чернил (СНПЧ) для струйных** 

**Epson T50/T59/P50/R270/R290/R295/R390 МФУ Epson RX610/RX615/RX690/TX650/PX650/PX660**

### *Вводная информация*

Спасибо вам за покупку СНПЧ ColorWay. Мы ценим вашу поддержку и делаем все возможное для удобства использования нашей продукцией.

Система непрерывной подачи чернил - это комплект для модернизации струйных принтеров, позволяющий использовать для печати альтернативные расходные материалы (чернила). При этом снижение себестоимости печати составляет 25 и более раз! В отличие от картриджей, где количество чернил ограничено его емкостью (в среднем 7-10 мл) - в наших системах предусмотрены внешние емкости для чернил значительно большего объема (от 80 мл). Это

позволяет значительно увеличить объемы печати, а главное, дает возможность применять альтернативные чернила, продающиеся в фасовках от 100 до 1000 мл, которые значительно дешевле оригинальных.

Емкости для чернил имеют удобные заливные отверстия для заправки их чернилами. Они соединяются эластичным шлейфом с оригинальными картриджами, которые устанавливаются на штатные места.

По мере того как происходит печать, чернила в картриджах расходуются, и в них возникает пониженное давление, благодаря чему происходит "засасывание" чернил из внешних емкостей в картриджи по эластичному шлейфу. Таким образом, и реализуется система непрерывной подачи чернил в печатающую головку принтера.

## **Комплектация:**

- 1. Блок емкостей для чернил с пробками 6 цветов 1шт.
- 2. Силиконовый шлейф 6ти канальный 1шт.
- 3. Держатель шлейфа «клипса» 3 шт.
- 4. Т-образный держатель шлейфа 1шт.
- 5. Блок картриджей (6шт) с Combo чипом 1 шт.
- 6. Воздушный фильтр 6 шт.
- 7. Шприц без иглы 6 шт.
- 8. Инструкция по установке 1 шт.
- 9. Гарантийный талон 1 шт.

### *Опционально: чернила.*

*Внешний вид, комплектация, изделия может отличаться. Рисунки и фотографии в инструкции представлены для понимания общего принципа установки и работы СНПЧ. Производитель оставляет за собой право изменять характеристики, конструкцию и комплектацию изделия без предварительного уведомления.*

### *1. Подготовка к установке*

**Установка систем СНПЧ требует наличия определенных технических навыков и опыта. Настоятельно рекомендуем перед началом установки прочитать инструкцию полностью. Если Вы испытываете трудности по осуществлению установки СНПЧ, Вы можете обратиться в авторизированные сервисные центры т.м. ColorWay для осуществления установки СНПЧ на платной основе.**

Прежде чем приступить непосредственно к установке системы, проверьте правильность заполнения гарантийного талона, комплектацию и целостность системы; убедитесь в отсутствии механических повреждений, т.к. системы принимаются к замене (при механических повреждениях) - только в не заправленном виде!

Во время всего срока эксплуатации СНПЧ не трогайте чипы руками и не допускайте попадание на них чернил или посторонних жидкостей, это может вывести чипы из строя.

*Напоминаем, что факт выявления использования не оригинальных расходных материалов, может быть использован как причина отказа в гарантийном обслуживании принтера (МФУ) в оригинальных сервисных центрах.* 

*Убедитесь, что Ваша модель принтера совместима с данной системой (перечень совместимых моделей указан на боковой наклейке коробки).*

1.1. Перед установкой СНПЧ проверьте работоспособность принтера: корректно ли он работает с оригинальными картриджами, в порядке ли механизм подачи бумаги и другие механизмы принтера. Если принтер новый и ранее не использовался, переходите к пункту 1.3.

1.2. Напечатайте тест проверки дюз для оценки работоспособности принтера . Для этого вызовите диалоговое окно настройки печати принтера: в Windows нажмите "Пуск" > "Панель управления" > "Принтеры и факсы" > нажимаем правой кнопкой мыши на нужном принтере (МФУ) > в контекстном меню выбираем "Настройка печати" > в открывшемся окне (Рис. 1) выбираем вкладку "Сервис" > нажимаем кнопку "Проверка дюз".

Если тест дюз дал положительный результат переходите к установке СНПЧ. Результат отрицательный, выполните рекомендации по прочистке печатающей головки программными средствами принтера ((Рис. 1) Вкладка "Сервис", кнопка "Прочистка печатающей головки".), если это не дает положительного результата обратитесь в специализированный сервисный центр для ремонта принтера и промывки печатающей головки.

1.3. Проверьте совместимость надписей на емкости, какая емкость относится к какому картриджу и соответствие последовательности цветов картриджей в принтере и СНПЧ. Для этого стоит посмотреть, куда идет трубка шлейфа снизу емкости, так как в зависимости от модели принтера порядок цветов может быть различным. Если это необходимо поменяйте наклейки на емкостях и картриджах местами в соответствующей последовательности для Вашего принтера.

1.4. Выровняйте шлейф, он не должен иметь надломов, перегибов. Дайте немного времени полежать СНПЧ с чернилами для достижения ими комнатной температуры.

1.5. Все процедуры по установке, заправке и запуску СНПЧ рекомендуем производить на предварительно расстеленной газетой или клеенкой с использованием перчаток, для предотвращения попадания чернил на мебель и другие поверхности.

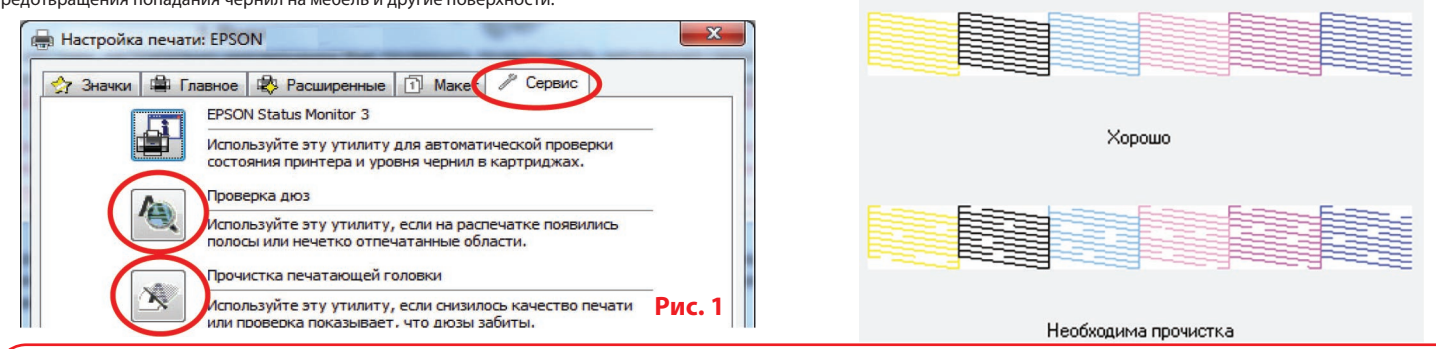

*Внимание! Если ранее Вы использовали расходные материалы сомнительного качества, а также при смене чернил - пигментных на водорастворимые и наоборот. Перед установкой системы на принтер, необходимо промыть печатающую головку специальной промывочной жидкостью. Если Вы использовали оригинальные расходные материалы или материалы ColorWay, тогда в промывке нет необходимости - мы гарантируем Вам качественный результат. Предлагаемые нами чернила полностью совместимы с оригинальными чернилами и поэтому при установке системы Вам не придется прибегать к промывке печатающей головки.*

ЧЕРНИЛА ОЧЕНЬ ПЛОХО ОТМЫВАЮТСЯ И ОТСТИРЫВАЮТСЯ ПОЭТОМУ ВСЕ ПРОЦЕДУРЫ ПРОВОДИТЕ ОЧЕНЬ АККУРАТНО

- Произведите заправку емкостей согласно Рис. 2, а именно:
- 2.1.Закройте маленькое отверстие пробкой;
- 2.2. В большое отверстие залейте чернила в емкость;
- 2.3. Закройте большое отверстие;
- 2.4. Откройте маленькое отверстие, вставьте воздушный фильтр;

2.5. Если случайно были открыты большие пробки на больших отсеках – уровень чернил в отсеках сравняется и для того чтобы вернуть уровень в рабочий режим нужно открыть обе пробки на емкости, вставить шприц с поднятым штоком в маленькое отверстие. Впуская воздух в малый отсек, перегоните чернила в большой отсек емкости и после этого закройте большое отверстие (Рис.2);

В процессе эксплуатации емкости должны быть правильно заправлены, обратите внимание на рабочий уровень чернил в маленькой камере он должен быть минимальным.

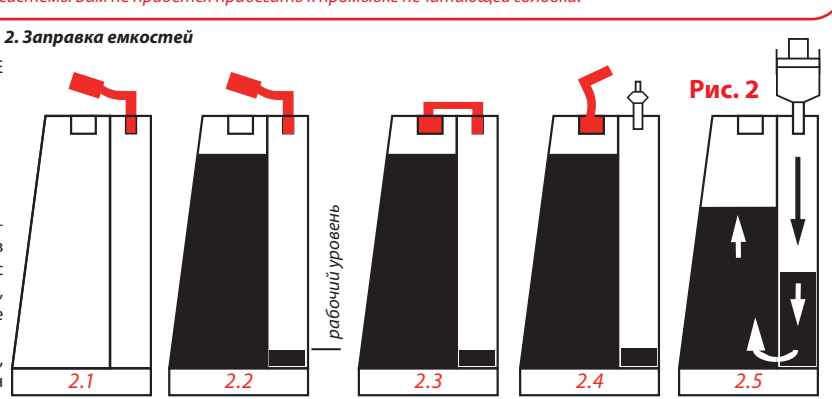

*Важно! Нельзя поднимать емкости для чернил выше уровня картриджей (печатающей головки), т.к. чернила начнут самостоятельно (под действием избыточного давления) перетекать в принтер и Вы зальете печатающую головку принтера и электронные схемы. Емкости должны стоять на одной плоскости с принтером. Воздушные фильтры (их мембраны) должны быть сухими и чистыми, если фильтр был намочен чернилами или другой жидкостью – он перестанет пропускать воздух и система не будет работать (начнет пропадать цвет). В этом случае лучше снять фильтр и использовать систему без него.*

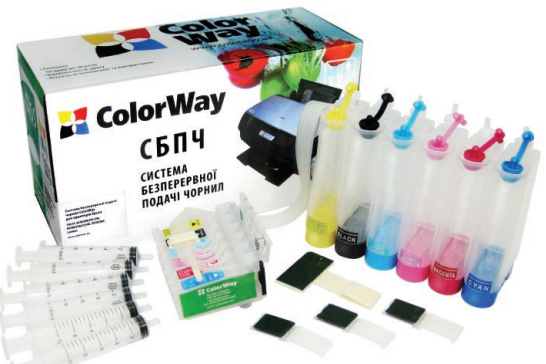

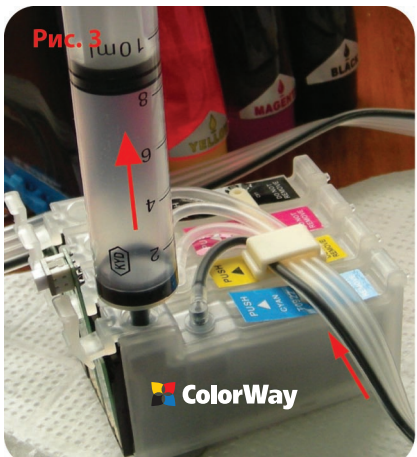

### *3. Прокачка системы*

При первой установке системы, необходимо произвести ее «прокачку»: заполнить шлейф и картриджи чернилами.

3.1. Для прокачки системы в одном из картриджей системы - аккуратно извлеките резиновую пробку вверху картриджа, для удобства можно воспользоваться, например шариковой ручкой.

3.2 Вставьте в отверстие шприц без иглы и медленно потяните поршень шприца вверх, тем самым внутри картриджа образуется разряженное пространство, и Вы увидите как из емкостей чернила начнут заполнять картридж (Рис. 3) - данную процедуру при необходимости стоит повторить, до тех пор пока в шприц не начнут поступать чернила.

3.3. Извлеките шприц из картриджа и закройте отверстие резиновой пробкой. 3.4. Возьмите чистый шприц и аналогичным способом прокачайте остальные картриджи системы.

Если, вытягивая поршень шприца, происходит «разряжение» - поршень стремится вернуться обратно, либо поршень

тянется с большим трудом – просмотрите внимательно весь ход движения чернил от емкости к блоку картриджей, не

### пережат ли (переломан) где-то шлейф. *4. Установка системы*

4.1. Включите принтер (МФУ), как только печатающая головка выедет из положения "парковка" (крайне правое положение) выдерните кабель питания принтера (МФУ) из розетки 220В. Тем самым вы освободите печатающую головку от механизма парковки и сможете ее свободно передвигать рукой.

4.2. Передвиньте каретку рукой в положение "замена картриджей" , при необходимости извлеките картриджи. Не выбрасывайте оригинальные картриджи, они Вам могут пригодится при необходимости демонтировать СНПЧ или для проверки работоспособности принтера.

4.3. Отверткой удалите верхнюю крышку каретки с картриджами. Для этого необходимо вставить отвертку между правой завесой крышки и корпусом каретки, и создав усилие по типу "рычаг", аккуратно удалите крышку, не допускайте попадание

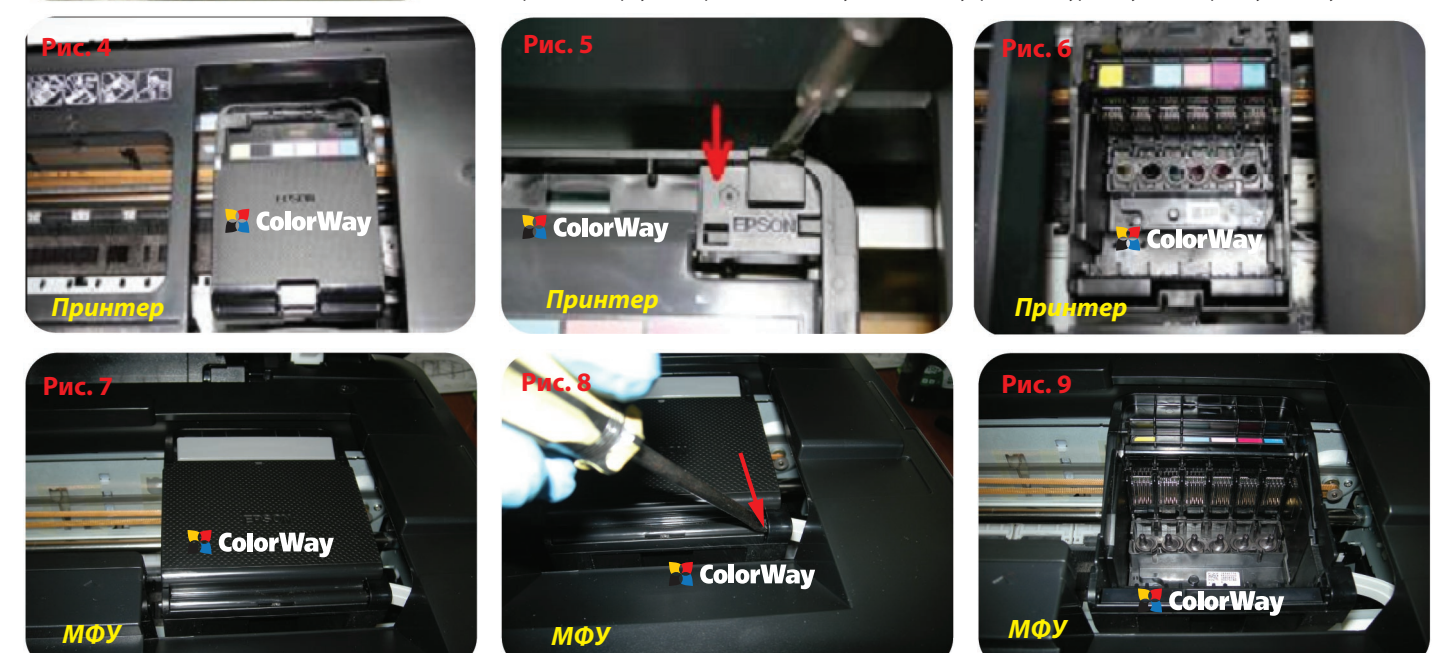

лишних предметов во внутрь принтера. Для принтеров (Рис. 4; 5; 6), для МФУ (Рис. 7; 8; 9).

4.4. Для принтеров (для МФУ пропустите этот пункт). Подвиньте рукой каретку в левое положение, проденьте блок картриджей от СНПЧ под перегородкой принтера, затем рукой передвинте каретку в положение "замена картриджей". (Рис. 10; 11; 12)

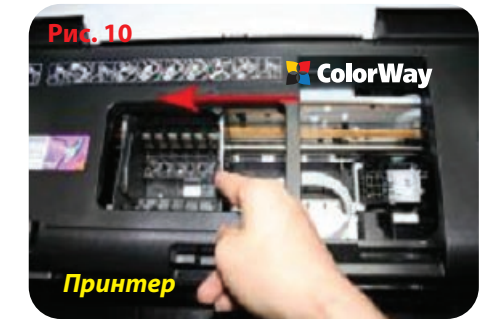

4.5. Установите блок картриджей от СНПЧ в каретку принтера (Рис. 13), обратите внимание, что для этого необходимо больше усилия нежели при установке оригинальных картриджей.

Основное усилие для установки нужно прилагать в районе пробок от картриджей. Картриджи должны быть вставлены до щелчка, каждый язычок картриджа должен быть защелкнут (Рис. 14), иначе чип на картридже не будет доставать контактную группу каретки и принтер не распознает картриджи. Отнеситесь к этой процедуре очень осторожно и внимательно.

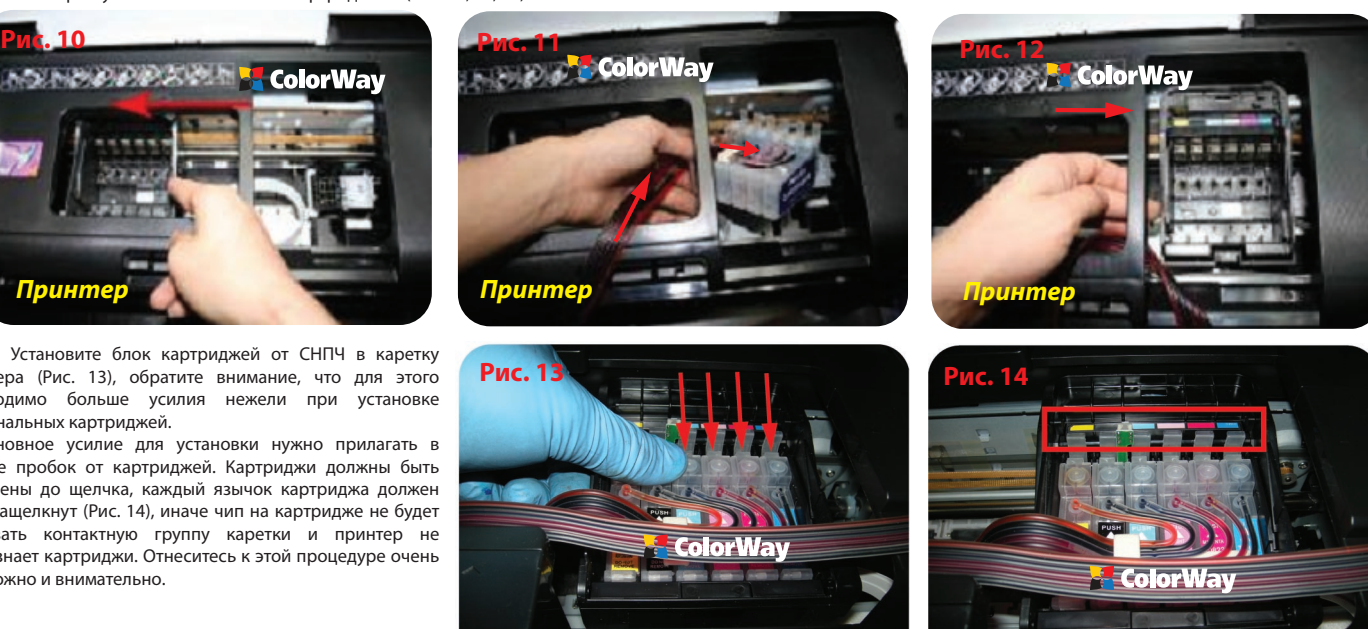

*5. Крепление шлейфа*

*Прежде чем приступить к процессу крепления шлейфа - необходимо четко понять принцип его движения во время работы принтера, а также уяснить основные принципы крепления:*

*Правило 1:* Длины шлейфа должно хватать для свободного движения печатающей головки из крайне правого - в крайне левое положение;

- *Правило 2:* Шлейф может перегибаться и задевать корпус принтера при движении печатающей головки, но при этом шлейф не должен застревать между подвижными и неподвижными частями принтера!
- 

На рисунках (Рис. 15; 16) показаны примеры крепления шлейфа, используя крепеж который идет в наборе вместе с СНПЧ, закрепите шлейф. 5.1. Подвиньте аккуратно рукой каректу из крайне правого положения в крайне левое, шлейф не должен перекручиваться и заклинивать каретку, при необходимости подтяните

(отпустите) лишний (не достающий) шлейф. Затем подвиньте каретку в крайнее левое положение. От правильности закрепления шлейфа и выполнения всех правил зависит дальнейшая эксплуатаци принтера (МФУ) с СНПЧ.

Со временем двухсторонний скотч крепежа может терять свои свойства и плохо держать крепеж, в таком случае приклейте крепеж подручными средствами (клеем).

**Стр. 1**

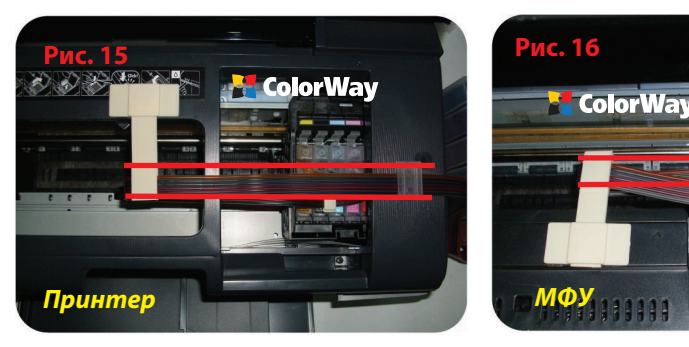

5.2. Перед запуском системы нужно зафиксировать датчик открытия крышки подручными средствами, например кусочком бумаги. Принтер R270/390 не имеют такого датчика. Если этого не сделать то в процессе печати принтер (МФУ) будет выдавать ошибку. (Рис. 17; 18).

*6. Запуск системы*

*Перед запуском системы проконтролируйте соблюдение всех пунктов раздела 2. Заправка емкостей. Убедитесь, что емкости находятся на одной плоскости с принтером и в них открыты воздушные отверстия.*

6.1. Включите принтер (МФУ). Дождитесь выполнения всех операций принтером (МФУ), пока он не войдет в режим готовности. Если принтер (МФУ) не распознает все картриджи, выполните операции описанные в разделе: 7. Обнуление картриджа.

6.2. Воспользовавшись драйвером принтера (МФУ), сделайте 2-3 прочистки дюз, после чего распечатайте тест дюз и убедитесь, что все дюзы печатают нормально (п.1.2 инструкции). Если часть дюз не

печатает, оставьте принтер на 5-10 часов, за это время выйдет воздух, который мог попасть в печатающую головку при установке, а также стабилизируется давление внутри системы.

6.3. Если прочистка дюз не помогла, сделайте прокачку картриджей системы через нижнее сопло. Для этого подрежьте носик шприца ножом (Рис. 19), вставьте шприц до упора в картридж, потяните поршень шприца на себя, пока в шприц не начнут поступать чернила (Рис. 20). Когда Вы вставляете шприц в картридж, носик шприца поднимает клапан картриджа в открытое положение, а вырез на носике позволяет проходить чернилам в шприц и не залипать клапану картриджа. После этой процедуры вставьте картриджи в принтер и проделайте пункт 6.2 раздела 6. Запуск системы.

Если многократная прочистка дюз в течение 2 дней не помогла, то настоятельно рекомендуем обратиться в техническую службу ColorWay , во избежание нестабильной работы печатающей головки принтера.

# *7. Обнуление картриджей*

 $\sqrt{11}$ 

**ColorWay** 

7.1. Если принтер выдал сообщение о том, что один из картриджей закончился или не удается его распознать, то необходимо сделать обнуления уровня чернил. Для этого на принтере нажмите на кнопочку замены картриджей "капля", каретка с картриджами выезжает и останавливается напротив картриджа, который необходимо заменить. Нажмите кнопку замены картриджа еще раз, каретка с картриджами выезжает в положение замены. В МФУ и принтерах с дисплеем, каретка с картриджами сразу выезжает в положение замены. Также эту операцию можно проделать воспользовавшись драйверами принтера, см. Инструкцию к принтеру раздел Замена картриджей.

7.2. Когда каретка с картриджами находится в положении замены, нажмите на кнопочку чипа и подержите ее нажатой в течении 5 секунд (Рис. 21), делайте это осторожно, чтобы не сломать кнопку. Эта процедура имитирует физическую замену закончившегося картриджа на новый.

В зависимости от версии чипа расположение кнопки может меняться, но она всегда находится над картриджами. 7.3. Нажмите еще раз на кнопочку замены картриджей "капля" (МФУ кнопочка "ОК" подтверждения замены картриджей). Принтер выполнит прокачку печатающей головки и обнулит показания закончившегося картриджа.

7.5. Если возникли проблемы с обнулением картриджей, выключите и через пару минут включите принтер. Выньте все картриджи из каретки, когда та находится в положении "Замена", на 2-3 секунды и вставьте их обратно, проконтролируйте чтобы все картриджи защелкнулись.

7.6. Принтер (МФУ) будет выдавать сообщение о закончившемся картридже тогда, когда он израсходует объем чернил приблизительно равный объему оригинального картриджа.

### *8. Правила эксплуатации СНПЧ*

8.1. Внешние емкости СНПЧ, должны быть правильно заправлены. В малом отсеке должно находится минимальное количество чернил (см. раздел 2. Заправка емкостей).

8.2. Большие пробки в емкостях должны быть ЗАКРЫТЫ а маленькие ОТКРЫТЫ и вместо них вставлен воздушный фильтр.

8.3. Внешние емкости должны находится на одной плоскости вместе с принтером, ни в коем случае их НЕЛЬЗЯ поднимать выше уровня картриджей (печатающей головки), т.к. чернила начнут самостоятельно (под действием избыточного давления) вытекать в принтер и зальют печатающую головку принтера и электронные схемы. Воздушные фильтры (их мембраны) должны быть сухими и чистыми, если фильтр был намочен чернилами или другой жидкостью – он перестанет пропускать воздух и система не будет работать (начнет пропадать цвет). В этом случае лучше снять фильтр и использовать систему без него.

8.4. Шлейф от СНПЧ должен быть надежно прикреплен и не мешать движению печатающей головки принтера.

8.5. Печатайте не реже чем 1 раз в неделю, для предотвращения подсыхания печатающей головки.

8.6. Используйте только высококачественные чернила, не смшивайте чернила разных тпов и брендов. Это может вывести печатающую головку из строя, стоимость которой как правило составляет 80% стоимости нового принтера.

8.7. Во время печати не переворачивайте резервуары с чернилами.

8.8. Используйте СНПЧ в чистом помещении при температуре воздуха 15-35 °С.

8.9. Используйте только те чернила, которые Вы использовали изначально. Не допускайте смешивания чернил разных брендов и разных типов.

8.10. Не разбирайте картриджи СНПЧ, не касайтесь и не наносите вред чипам СНПЧ. Для получения максимального качества печати используйте фирменную бумагу COLORWAY, которую можете приобрести в розничной сети или у наших дилеров.

8.11. В исключительных ситуациях из корпусов некоторых принтеров могут выливаться отработанные чернила. Во избежание таких ситуаций настоятельно рекомендуем Вам устанавливать «Вывод чернил». За более детальной информацией обращайтесь к официальному представителю COLORWAY в Вашем городе.

8.12. Во время долгого хранения, пожалуйста, не наклоняйте и не переворачивайте СНПЧ, извлеките воздушные фильтры и закройте пробками маленькие отсеки внешних емкостей СНПЧ во избежание утечки чернил.

8.13. Не допускайте попадания прямых солнечных лучей на принтер с СНПЧ.

8.14. Храните чернила в недоступном для детей месте; не пейте чернила; не допускайте попадания чернил в глаза.

### *9. Транспортировка принтера с СНПЧ.*

9.1. Извлеките воздушные фильтры и закройте пробками маленькие отсеки внешних емкостей СНПЧ во избежание утечки чернил.

9.2. Переломайте и пережмите прищепкой шлейф идущий от емкостей СНПЧ во внутрь принтера.

9.3. Транспортируйте принтер с установленным СНПЧ в горизонтальном положении, не переворачивайте принтер. В противном случае чернила могут попасть на электронику принтера и вывести его из строя. Старайтесь держать емкости на одной плоскости с принтером во время транспортировки. Для удобства можете приклеить емкости к принтеру скотчем.

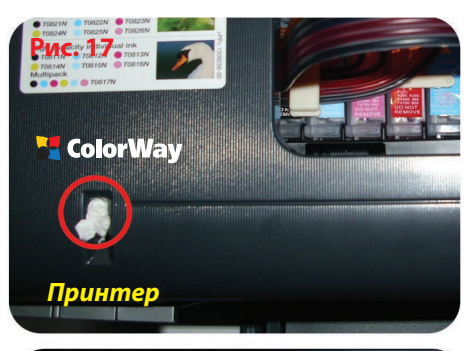

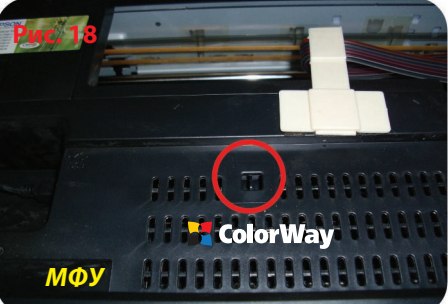

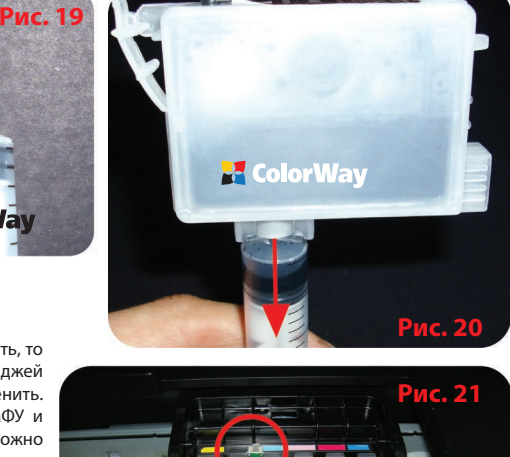

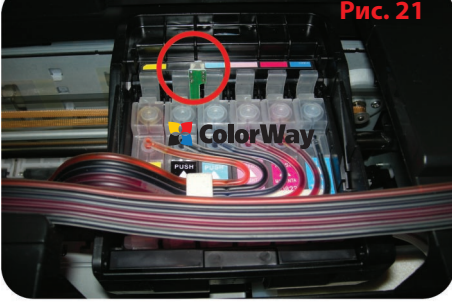

# *10. Вопросы и ответы*

# **1. Не пропечатанные места (текст, изображение).**

В случае: если Вы сделали прочистку печатающей головки несколько раз и все равно видите пропуски на сетке распечатки дюз.

Пути решения: прочистите печатающую головку несколько раз, после каждой прочистки печатайте тест проверки дюз. Между прочистками делайте паузы в 5-10 минут. Если это не помогло, выключите принтер на 12 часов и дайте установленному СНПЧ и принтеру отстояться. После этого напечатайте тест дюз. Если даже после этого проблемы с печатью остались, установите оригинальные картриджи. Если с оригинальными картриджами тест дюз показывает не пропечатанные места - проблема в принтере, обратитесь в сервисный центр для осуществления ремонта (реанимации) печатающей головки.

# **2. Воздушные пузырьки в шлейфе.**

В случае: если прочистка не привела к положительному результату и проблемы при печати теста дюз возникают каждый раз в различных местах.

Пути решения: повторите пункт 3. Прокачка системы. Возможно в картриджах СНПЧ не достаточно чернил.

### **3. Перегиб силиконового шлейфа.**

В случае: когда при печати дюз не печатает один и тот же цвет, при этом при прочистке дюз один или несколько цветов не поступают в картридж.

Пути решения: напечатайте тест дюз, определите какой из цветов не поступает, проверьте шлейф по всей длине на перегибы. В случае обнаружения пережатого места разожмите шлейф, чтобы дать доступ чернилам к печатающей головке. После устранения перегибов обязательно сделайте несколько прочисток печатающей головки.

# **4. При печати пропадает тот или иной цвет:**

Это может происходить когда защитная пленка сопла картриджа, при его установке в принтер, попадает во внутрь клапана картриджа.

Пути решения: аккуратно подрежьте пленку по внутреннему радиусу резинового клапана сопла картриджа (желтая линия). (Рис. 22). Нельзя подрезать пленку по внешнему (красная линия) радиусу, иначе резиновый клапан не будет держаться, и картридж выйдет из строя. После этой процедуры вставьте картриджи в принтер и сделайте 2-3 прочистки печатающей головки.

### **5. Неправильная передача цветов.**

В случае: если все цвета фотографий неестественные.

Пути решения: сделайте печать проверки дюз и проанализируйте сетку проверки дюз. Все цвета должны быть разными, а картриджи СНПЧ должны соответствовать цвету, который нарисован на каретке печатающей головки. Если цвета одинаковые или напутаны промойте систему и заправьте заново соблюдая правильную последовательность.

# **6. Плохое качество печати фотографий.**

В случае: если тест печати дюз печатается хорошо, а качество отпечатков фото низкое.

Пути решения: проблема в настройках печати принтера или программное обеспечение установлено некорректно. Пожалуйста, измените настройки принтера на более высокие. Отпечаток фото: очень зернистый или качество очень низкое. Это могло произойти из-за не откалиброванной головки принтера. Для исправления данной ситуации, пожалуйста, откалибруйте печатающую головку (см. инструкцию к принтеру). При печати возникают посторонние цвета в виде полос на отпечатанном фото. Это один из признаков того, что печатающая головка принтера отслужила свой срок службы.

### **7. Принтер на распознает картриджи.**

В случае: если индикатор замены чернил все время мигает, даже после того как Вы плотно вставили картриджи СНПЧ в каретку, и выполнили действия раздела 7, а драйвер принтера на компьютере выдает сообщение «Нет картриджа или смените картридж».

Пути решения: картридж плохо вставлен в каретку принтера или чип на картриджах смещен, поврежден или загрязнен. Для устранения проблемы Вам необходимо вытащить картриджи из печатающей каретки и поправить, очистить или заменить чип. После этого установить картриджи заново до щелчка.

### **8. Проблемы с установкой СНПЧ.**

В случае: если мигает кнопка питания и кнопка подачи бумаги, а компьютер выдает сообщение «Общая ошибка, пожалуйста, удалите с принтера инородное тело» или «Вашему принтеру необходимо обслуживание».

Пути решения: во время печати каретка принтера не может двигаться, и принтер издает скрежет. Возможно, шлейф СНПЧ слишком длинный или слишком короткий, пожалуйста, настройте оптимальную длину шлейфа. Если что-то попало в корпус принтера, пожалуйста, проверьте корпус принтера на наличие посторонних предметов.

Если принтер сломался, обратитесь в сервисный центр, который обслуживает принтера (МФУ) с установленными СНПЧ.

Сработал счетчик отработанных чернил (памперс). Для решения этой проблемы рекомендуем Вам обратиться обратитесь в сервисный центр, который обслуживает принтера (МФУ) с установленными СНПЧ.

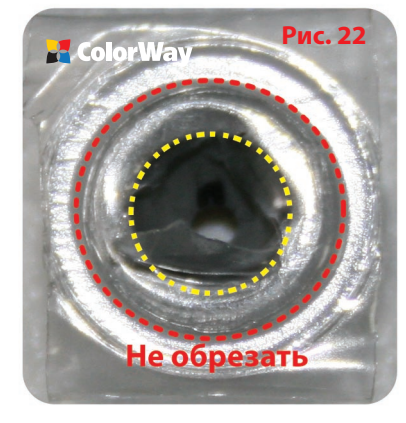

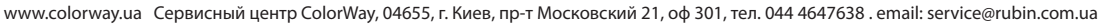

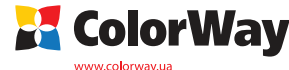

# Обратите внимание!

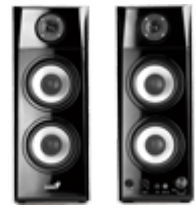

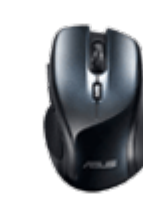

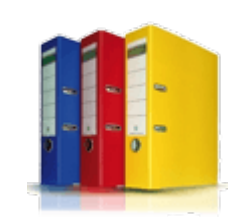

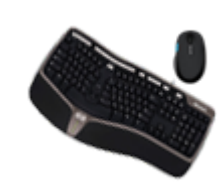

<u>[Колонки](https://f.ua/shop/kolonki/?utm_source=pdf_accesories&utm_medium=pdf&utm_campaign=kolonki) и тема и мыши папки и файлы [Клавиатуры и комплекты](https://f.ua/shop/klaviatury-i-komplekty/?utm_source=pdf_accesories&utm_medium=pdf&utm_campaign=klaviatury-i-komplekty)</u> [Флешки](https://f.ua/shop/usb-fleshki/?utm_source=pdf_accesories&utm_medium=pdf&utm_campaign=usb-fleshki)

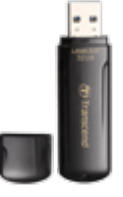

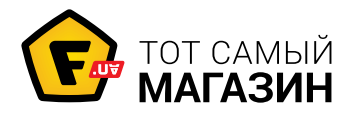

www.f.ua